## Introduction

The Mail server of Makedonski Telekom provides its users with protection from unwanted (spam) messages. SPAM messages are defines as unauthorised and/or unwanted electronic messages the content of which is mostly intended for sales activities.

The mail server has defined criteria in accordance with which it recognizes unwanted messages and places them in a special Spam folder. You can see this folder only through <u>www.webmail.t-home.mk</u> or if your email client (Outlook) has been set up to receive messages through IMAP protocol.

If your e-mail address ends in @t-home.mk, the messages from the Spam folder are automatically deleted in 2 days.

If your e-mail address is at your domain (<u>username@imenafirma.com.mk</u>), the messages from the Spam folder are automatically deleted in **5 days.** 

It happens that a message is recognized as spam (unwanted) by the server and placed in the SPAM folder. To review the SPAM messages either occasionally (every 2 days) check them through <u>www.webmail.t-home.mk</u> or set you email client program (Outlook).

## WEBMAIL

Once you log on to <u>www.webmail.t-home.mk</u>, on the left-hand side, along with other folders, there is a **Spam** folder. This folder contains all spam (unwanted) messages that the server, in accordance with its criteria, has marked as unwanted messages. If you find a message that – in your opinion – is not spam, then click on **No Spam** and that message will be transferred to Inbox, where you can download it with your mail client (Microsoft Outlook, Outlook Express, etc.)

| •• <b>T</b> ••Hor               | ne·····              |                          | HBC                  | marketing@id              | ividi.com.mk   Пом | со           |
|---------------------------------|----------------------|--------------------------|----------------------|---------------------------|--------------------|--------------|
| Mail Контакти Изв               | естувања Подесувањ   | a                        |                      |                           |                    |              |
| Account-и 🕤                     | 오 🏭 Одбери           | 💌 💿 🐥 Најди порак        | и 🔑 Напредно б       | iapaj 📅 <u>White List</u> |                    |              |
| ▶ 💽 Inbox 🛛 🌞<br>▶ 🏹 Drafts 🛛 🏺 | marketing@idividi.co |                          |                      |                           | Прикажи            | 1-30 💌 of 83 |
| ► Sent Items                    |                      |                          | marketing@idividi.c  | 15/01/2010 14:30          | 1.6 KB             | No Spam      |
| ▶ 🗂 Trash                       |                      | Notification to marketin | Authorized VIAGRA ©  | 15/01/2010 11:56          | 3.2 KB             | No Spam      |
| Мои фолдери                     |                      | Looking for a fancy watc | Nelda Palacios       | 15/01/2010 09:59          | 2.3 KB             | No Spam      |
| 🕨 🚞 Spann 🛛 🌞                   |                      | Visitor marketing's pers | VIAGRA Best Supplier | 15/01/2010 06:55          | 3.8 KB             | No Spam      |
| Capacity                        |                      | make your Fortune        | Ruby Casino          | 15/01/2010 04:20          | 1.1 KB             | No Spam      |
| 81.2 MB / 1000.0 MB             |                      | make your Fortune        | Ruby Casino          | 15/01/2010 04:20          | 1.1 KB             | No Spam      |
|                                 |                      |                          |                      | 1P 10 1 10 0 10 0 1 00    | 1.105              |              |

Once you click on the **White List** button on the upper menu, the email address of the given sender that you have marked as No Spam will appear, and from that moment, all messages from that sender will be recognized by the server and they will not be sent to the Spam folder.

|                              |             |                                 |             |                          | <b>T</b>          |
|------------------------------|-------------|---------------------------------|-------------|--------------------------|-------------------|
|                              |             |                                 |             |                          | .T                |
| ••• <b>T</b> ••Ho            | ome••       |                                 | HOME BOX OF | FICE*                    |                   |
|                              |             |                                 | mark        | eting@idividi.com.mk   П | омош   Одлогирање |
| Mail Контакти                | Известувања | White List                      | X           |                          |                   |
|                              | 🖸 o 🖅       | Name<br>kontakt@novekspo.com.mk | Û.          | <u>.ist</u>              |                   |
| Durate                       | 📲 🔳 marke   | Add                             |             | Прикажи 1-30             | D 💽 of 4074       |
| ► M Drafts<br>► P Sent Items |             |                                 |             | Датум 🕨                  | Големина 🕨        |
| ▶ P 🛱 Trash                  | Today       |                                 |             |                          |                   |
| Мои фолдери                  |             |                                 |             | 15/01/2010 14:42         | 859.9 KB          |
| ▶ 📩 Spam                     | 🏙 🗖 🗹       |                                 |             | 15/01/2010 14:41         | 796.6 KB          |
| Capacity                     |             |                                 |             | 15/01/2010 14:31         | 458.5 KB          |
| 81.2 MB / 1000.0 MB          |             |                                 |             | 15/01/2010 14:26         | 417.2 KB          |
|                              |             |                                 |             | 15/01/2010 13:19         | 101.3 KB          |
|                              |             |                                 |             | 15/01/2010 11:25         | 20.8 KB           |
|                              | Yesterday   |                                 |             |                          |                   |
|                              |             |                                 |             | 14/01/2010 04:11         | 1.1 KB            |
|                              | Two days    |                                 |             |                          |                   |
|                              |             |                                 |             | 11/01/2010 16:31         | 104.1 KB          |
|                              |             |                                 |             | 11/01/2010 14:20         | 5.6 KB            |
|                              |             |                                 |             | 11/01/2010 13:12         | 2.2 MB            |
|                              |             |                                 |             | 08/01/2010 09:57         | 50.6 KB           |
|                              | One week    |                                 |             |                          |                   |

# E-mail client program (Outlook)

If you wish to view the Spam folder through your local mail client, (Microsoft Outlook, Outlook Express, etc.) then you need to set your mail client using the IMAP protocol.

Notice: While you are setting your mail client you must obligatorily log off on <u>www.webmail.t-home.mk</u>. If you have already set your mail client (Outlook) to receive messages from the same e-mail address, it shall be necessary to delete the existing account before setting the Outlook for receipt of messages through IMAP protocol.

## Deleting an existing account in Outlook Express

Open Tools/Accounts:

| 🗐 Inbox - Outlook | Express                                                 |   |                            |                      |
|-------------------|---------------------------------------------------------|---|----------------------------|----------------------|
| File Edit View    | Tools Message Help                                      |   |                            |                      |
|                   | Send and Receive                                        | F | X 🖘 . 🕅                    |                      |
| Create Mail       | Synchronize All                                         |   | Delete Send/Recv Addresses | Find                 |
| 🗭 Inbox           | Address Book Ctrl+Shift+B<br>Add Sender to Address Book |   |                            |                      |
| Folders           | Message Rules                                           | • | Subject                    | Received 🛆           |
| - Stocal Folders  | Windows Messenger                                       | • | There are no               | bitems in this view. |
| 🙀 Inbox           | My Online Status                                        | • |                            |                      |
| - 🔇 Outbox        | Accounts                                                |   |                            |                      |
| 🥵 Sent Items      |                                                         |   |                            |                      |
| Deleted iter      |                                                         |   |                            |                      |

Choose Mail, mark the account in the list and click Remove (as shown in the picture):

| Create Mail Reply                                                      | Reply All Forv      |                  | Delete Send/Rec        | v Addresses                 | Find •                                                                                           |  |
|------------------------------------------------------------------------|---------------------|------------------|------------------------|-----------------------------|--------------------------------------------------------------------------------------------------|--|
| 🛱 Inbox                                                                |                     |                  |                        |                             |                                                                                                  |  |
| olders<br>Outlook Express<br>- 🎲 Local Folders<br>- 🙀 Inbox            | × ! 0 ?             | Prom             | Subject                | There are no it             | Received 🔨                                                                                       |  |
| ୍ତ୍ତି Outbox<br>ୁର୍ଭ Sent Items<br>୍ତ୍ରି Deleted Items<br>୍ତ୍ରି Drafts | From: T<br>Subject: | Internet Account | News Directory Service | Connection<br>Any Available | Add       Remove       Properties       Set as Default       Import       Export       Set Order |  |

Then, click Close.

## Setting an IMAP protocol via Outlook Express

### Open Tools/Accounts:

| File Edit View Tools Message Help                                                                                                    |  |
|----------------------------------------------------------------------------------------------------|--|
|                                                                                                    |  |
| Send and Receive                                                                                                    |  |
| Create Mail F Synchronize All Delete Send/Recv Addresses Find                                                                                                    |  |
| Inbox Address Book Ctrl+Shift+B Add Sender to Address Book                                                                                                    |  |
| Folders Manage Dulas Subject Received A                                                                                                    |  |
| Call Control Control C |  |
| Generation Search State State  |  |
| inbox My Online Status ►                                                                                                    |  |
| Outbox Accounts                                                                                                    |  |
| Contraction Contraction Contra |  |
| Deleted Items                                                                                                    |  |
| - (D) Drafts                                                                                                    |  |

Select Mail, click the Add button and then select Mail (as shown in the picture):

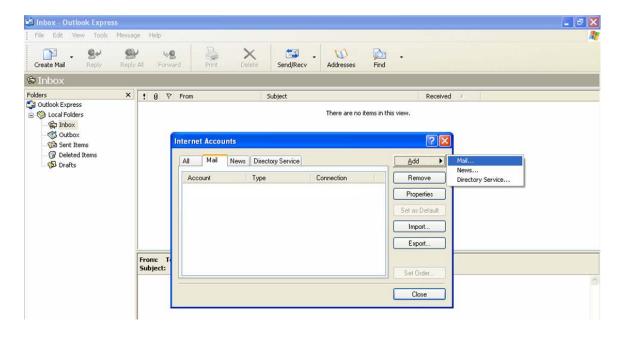

## 

Enter your first and last name which will appear in all email messages you will send:

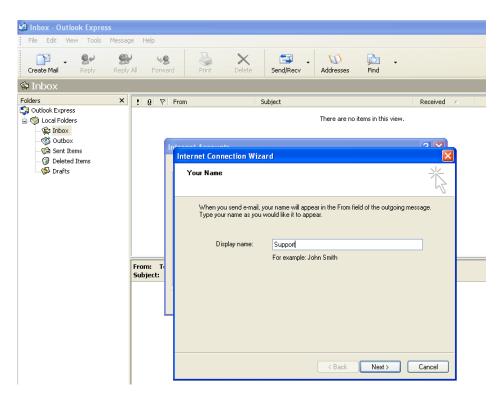

### Click Next.

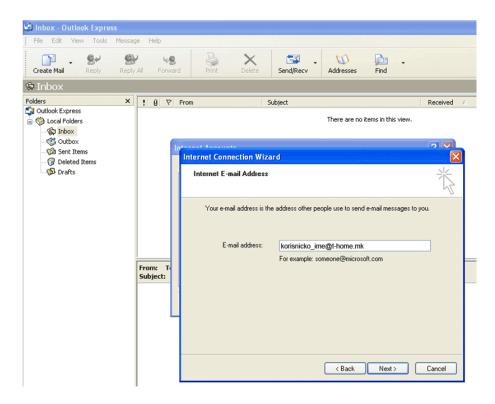

In the email box input your e-mail address and click on Next again.

| Inbox - Outlook Express                                                                          | ge Help |                                                                                                    |                                                                                                    |  |
|--------------------------------------------------------------------------------------------------|---------|----------------------------------------------------------------------------------------------------|----------------------------------------------------------------------------------------------------|--|
| Create Mail Reply Reply<br>Folders X<br>Couldook Express<br>Couldook Express<br>Couldook Express |         | rom Subject                                                                                                    | Find  Received  Received |  |
| - (b) Inbox<br>- (c) Outbox<br>- (c) Sent Items<br>- (c) Deleted Items<br>- (c) Drafts           | 110     | Internet Connection Wizard<br>E-mail Server Names<br>My incoming mail server is a MAP server.<br>Incoming mail (POP3, IMAP or HTTP) server.<br>Imap.t-home.mk<br>An SMTP server is the server that is used for your outgoing<br>Outgoing mail (SMTP) server:<br>Smtp.t-home.mk | gemal.                                                                                                    |  |

Select the **IMAP** option, in the box Incoming mail server enter **imap.t-home.mk**, and in the box Outgoing mail server enter **smtp.t-home.mk** (as shown in the picture above).

Notice: If you are using Internet connection of another provider, not Makedonski Telekomunikacii, then in the box Outgoing mail server input the server of the appropriate provider.

| 🗐 Inbox - Outlook Express<br>File Edit View Tools Messa | ige Help             |                                                                                                    |
|---------------------------------------------------------|----------------------|----------------------------------------------------------------------------------------------------|
| Create Mail Reply Rep                                   | y All Forward        | Print Delete Send/Recv Addresses Find                                                                                                    |
| 🕏 Inbox                                                 |                      |                                                                                                    |
| Folders ×                                               | 10 V F               | From Subject Received 🗡                                                                                                    |
| Gi Outlook Express<br>⊡ 🧐 Local Folders<br>□ 🙀 Inbox    |                      | There are no items in this view.                                                                                                    |
|                                                         | lo lo                |                                                                                                    |
| - 🖓 Deleted Items                                       |                      | Internet Connection Wizard                                                                                                    |
| Drafts                                                  |                      | Internet Mail Logon                                                                                                    |
|                                                         |                      | Type the account name and password your Internet service provider has given you.                                                                                                    |
|                                                         |                      | Account name: support                                                                                                    |
|                                                         | From: To<br>Subject: | Password: ••••••                                                                                                    |
|                                                         |                      | If your Internet service provide requires you to use Secure Password Authentication<br>(SPA) to access your mail account, select the 'Log On Using Secure Password<br>Authentication (SPA)' check box. |
|                                                         |                      | Log on using Secure Password Authentication (SPA)                                                                                                    |
|                                                         |                      | < Back Next > Cancel                                                                                                    |

Then click Next.

## 

In the Account name box enter only the username if your email address is on @t-home.mk. If your email address is on your domain (@companyname.com.mk), then in the Account name box enter the whole email address (<u>username@companyname.com.mk</u>) and click **Next**.

| 🗐 Inbox - Outlook Express                                       |                      |                                                                                          |                                        |            | _ 0 🗙 |
|-----------------------------------------------------------------|----------------------|------------------------------------------------------------------------------------------|----------------------------------------|------------|-------|
| File Edit View Tools Me                                         | sage Help            |                                                                                          |                                        |            | A.    |
|                                                                 | eply All Forward     | Print Delete Send/Recv                                                                   | Addresses Find                         |            |       |
|                                                                 | × ! @ \ From         | Subject                                                                                  |                                        | Received 🛆 |       |
| Gutlook Express<br>☐ <sup>(</sup> ) Local Folders<br>— () Inbox | 1 9 4 HOI            |                                                                                          | There are no items in this view.       | Keleiveu 🗠 |       |
|                                                                 |                      | ernet Connection Wizard                                                                  |                                        |            |       |
| - 🎲 Deleted Items<br>- 🚯 Drafts                                 |                      | Congratulations                                                                          |                                        | ××         |       |
|                                                                 |                      | You have successfully entered all of the inform<br>To save these settings, click Finish. | nation required to set up your account |            |       |
|                                                                 | From: Ti<br>Subject: |                                                                                          |                                        |            |       |
|                                                                 |                      |                                                                                          |                                        |            |       |
|                                                                 |                      | L                                                                                        | < Back Finish                          | Cancel     |       |

### At the end, click **Finish**.

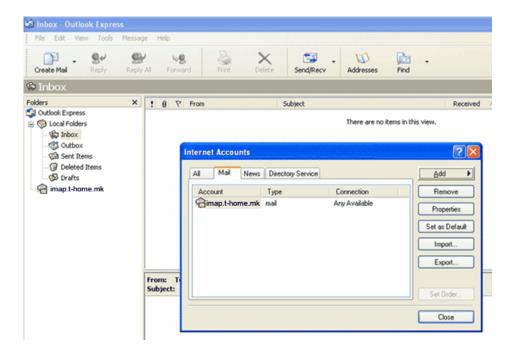

Then, click Close.

### 

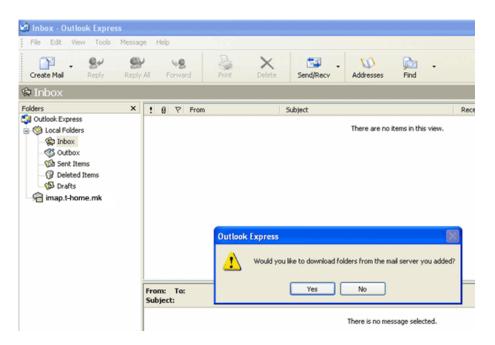

Click Yes.

| 요 Inbox                                                                                                    | Inbox - Outlook Express                                                                                                    |
|----------------------------------------------------------------------------------------------------|----------------------------------------------------------------------------------------------------|
| Folders X 한 From Subject Received 4                                                                                                    | File Edit View Tools Messe                                                                                                    |
| 전 Outlook Express                                                                                                    | Create Mail Reply Repl                                                                                                    |
| Show/Hide IMAP Folders  Show/Hide IMAP Folders  Show/Hide IMAP Folders  Show/Hide IMAP Folders  All Viable  All Viable  Folder  Hide  Reset List  Show Hide  Reset List  Show Hide  Reset List  Show Hide  Reset List  Show Go to DK  Canced | Inbox     Folders     Cutlook Express     Outlook Express     Outlook Express     Outlook Express     Outlook     Sent Items     O Deleted Items     O Deleted     O Deleted Items     O Deleted     O Deleted Items     O De |

Click OK.

The Outlook Express will display all folders that you view through <u>www.webmail.t-home.mk</u> and you will receive all your messages, including spam messages (in the Spam folder). From the Spam folder, you can move the messages to any folder you choose.

| File Edit View Tools Messaq                                                                                                    | je Help |                                                                                                    |                                                                                                    |                                                                                                    |                                                                                                    | _            |
|----------------------------------------------------------------------------------------------------|---------|----------------------------------------------------------------------------------------------------|----------------------------------------------------------------------------------------------------|----------------------------------------------------------------------------------------------------|----------------------------------------------------------------------------------------------------|--------------|
| Create Mail Reply R                                                                                                    | #20m-   | Sward Print De                                                                                                    | elete Send/Recv                                                                                                    | Addresses Find                                                                                                    | - 🔚<br>Purge                                                                                                    | IMAP Folders |
| 🖄 Spam                                                                                                    |         |                                                                                                    |                                                                                                    |                                                                                                    |                                                                                                    |              |
| Folders ×                                                                                                    | 1071    | From V                                                                                                    | Subject                                                                                                    |                                                                                                    | Received                                                                                                    |              |
| Cutlook Express<br>Cutlook Express<br>Cutlook Express<br>Cutlook<br>Cutloox<br>Cutloox<br>Cutloo |         | <ul> <li>Walt Mcfarland</li> <li>vjuurui76eryu@faste</li> <li>seryui64e@Safe-mail</li> <li>raul wilson</li> <li>Otcbb Alert!</li> <li>Manning</li> <li>Jose Sanchez</li> <li>Jarrett Crandall</li> <li>Helen Goldman</li> <li>Garridan Salerio</li> <li>Christian Carter</li> <li>Carmen Mckinney</li> <li>Broker Alert!</li> <li>Aaron</li> </ul> | prison hypocritically<br>$U^*B_i\lambda Zq_i A_i\lambda \Box i - \epsilon_i A_i\lambda A_i\lambda$<br>$, \lambda_i A_i E f \Box \Box [f \leftarrow - \epsilon_i I^* \Delta A_i A_i\lambda$<br>satisfaction<br>Develop your business us<br>Stay on top of the broadd<br>eat our father. My strend<br>Increase cum volume by<br>Gerard milk<br>Lynne and Realtime<br>How Do I Get Him Back?<br>by saltbush a debussy<br>You must buy MHILOB rig<br>the Lord God, is it from H<br>The favorable thems and | ŘéńĂ,, 一C□c<br>sing our company MH<br>cast with the Insight<br>gth; and to their one<br>500%<br>ght now!!! Hurry up T<br>ashmonah, and the o<br>conditions for your b | 19.01.2007 08:25<br>18.01.2007 14:08<br>18.01.2007 16:50<br>19.01.2007 03:39<br>18.01.2007 03:39<br>18.01.2007 23:19<br>18.01.2007 21:52<br>18.01.2007 12:11<br>18.01.2007 08:11<br>17.01.2007 08:11<br>17.01.2007 13:50<br>18.01.2007 13:50<br>19.01.2007 10:10 | 1            |

Notice: Folders in Outlook Express and in <u>http://webmail.t-home.mk</u> (on the server) are constantly **synchronized**. It means that, if you delete some message through Outlook Express, the same message will be deleted in <u>http://webmail.t-home.mk</u> too, and vice versa. Thus, simply move the useful messages from the appropriate folder (for example Inbox, marked on the picture with arrow No.1) located in **imap.t-home.mk** to other folder (for example Inbox, marked on the picture with arrow No.2) located in **Local Folders**. By that, the important messages will be kept on Your computer (in Outlook Express) and will not take the capacity of <u>http://webmail.t-home.mk</u> (on the server). Since the capacity on the server for your e-mail address is limited, on time transfer of the messages will protect you from situation of blocked e-mail address due to overload capacity of your mailbox.